# **Cloud Voice Solutions Call Reporting**

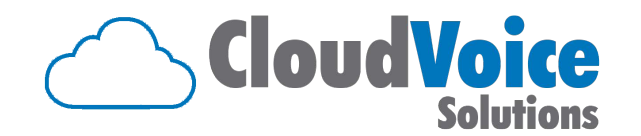

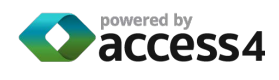

### **Accessing Call Stats 2**

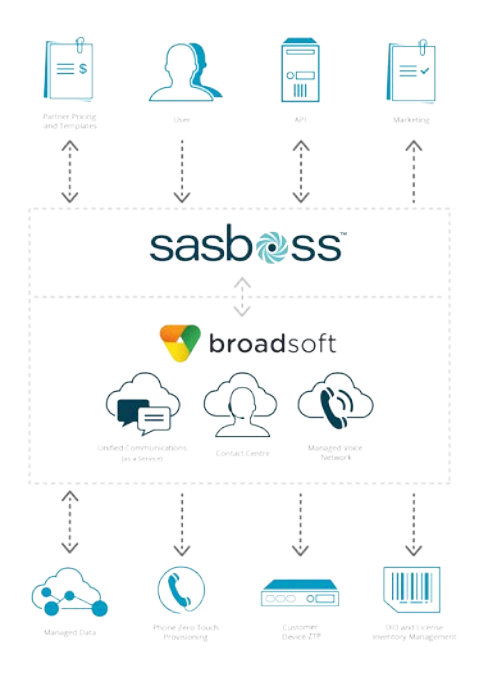

**Call statistics are available in SASBOSS by logging in with your Enterprise Admin, Group Admin, or user details. Depending on your permissions you will see data for your Enterprise, Group or own service.** 

**Call Statistics available include:** 

- Dashboard providing overall call statistics
- Access call detail records (CDRs)
- Dashboard for call quality statistics

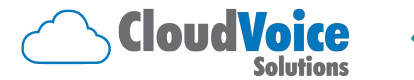

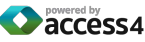

#### **Dashboard – Enterprise Level 3**

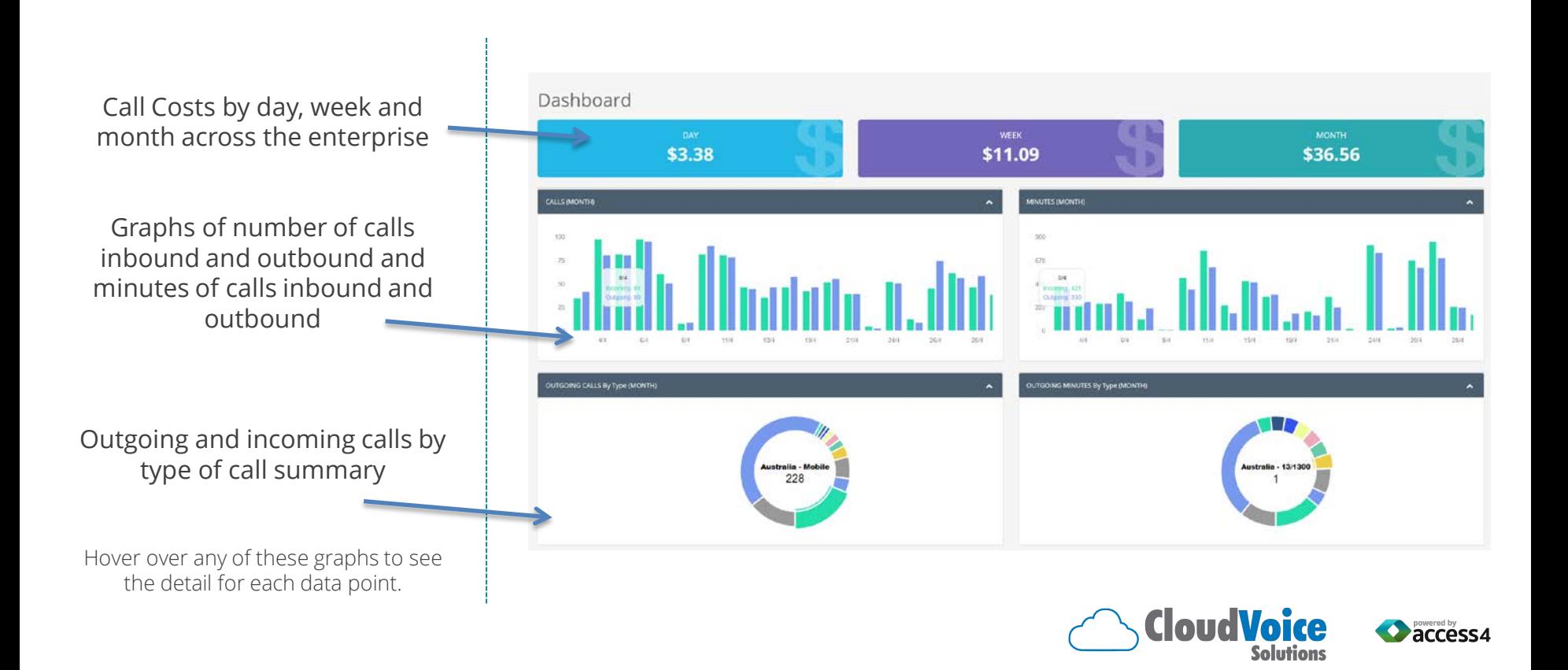

#### **Dashboard – Enterprise Level cont 4 .**

Drill down to weekly graphs of number of calls inbound and outbound and minutes of calls inbound and outbound

Weekly view of outgoing and incoming calls by type of call summary

Hover over any of these graphs to see the detail for each data point.

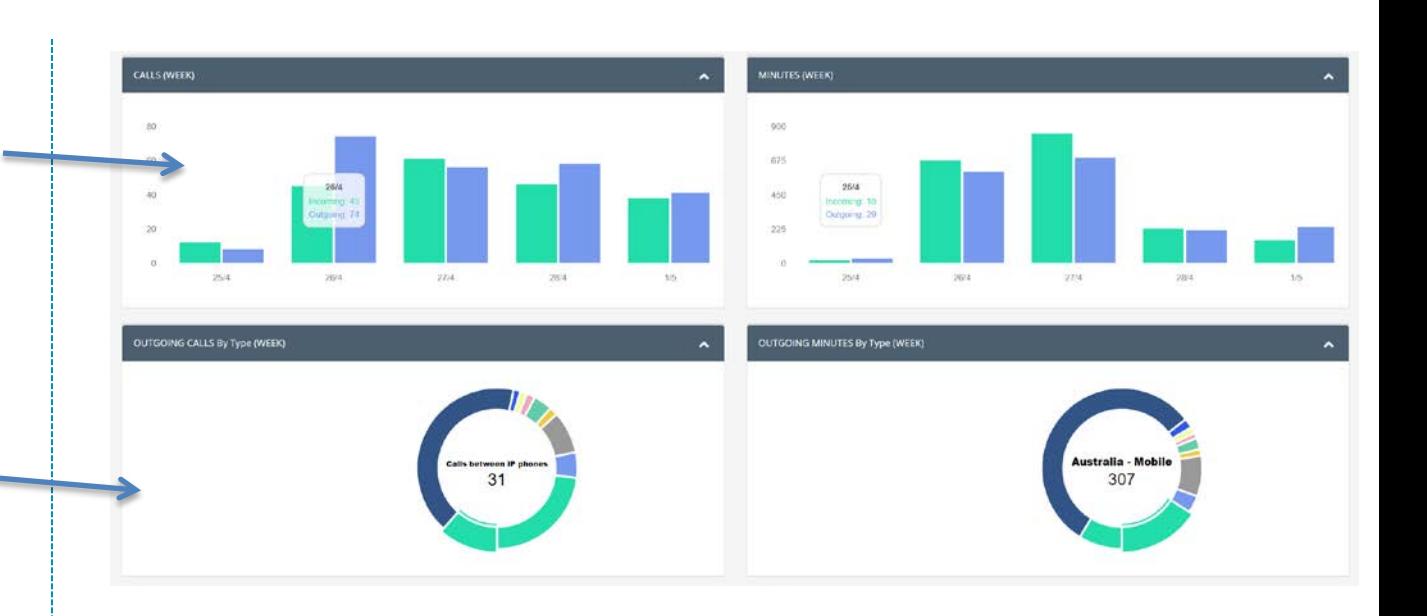

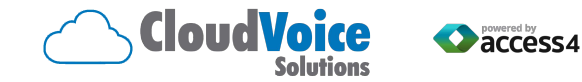

## **View Call Details <sup>5</sup>**

÷.

From the enterprise dashboard you can view call detail records by date range

This data will be presented in SASBOSS however this can be exported in a couple of ways.

From SASBOSS directly by clicking on the export to excel when selecting the date range or through the API by requesting the data. API information is available from Access4 on request.

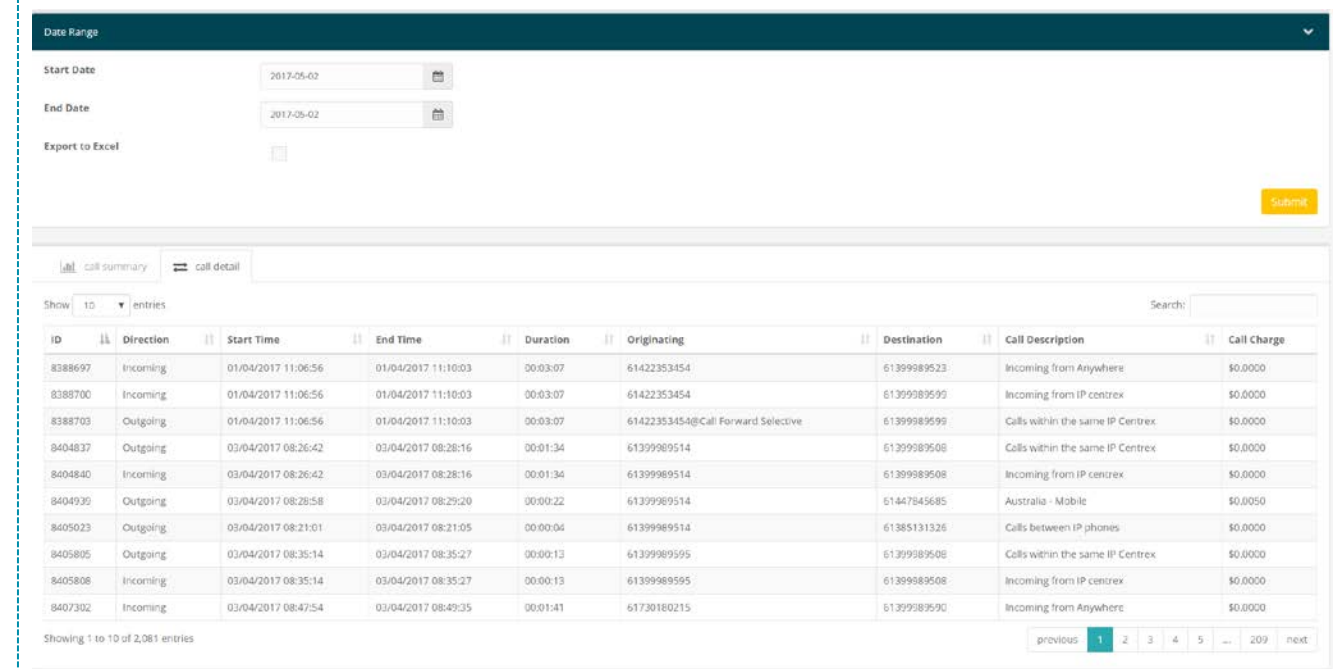

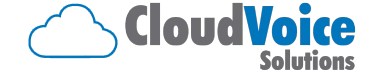

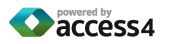

# **Exporting Call Details 6**

Exporting the data to excel allows the data to me manipulated to suite the required output.

Call type, call duration, call direction, CLI and CLID, start time, end time, call charge and ID are all provided in an excel sheet

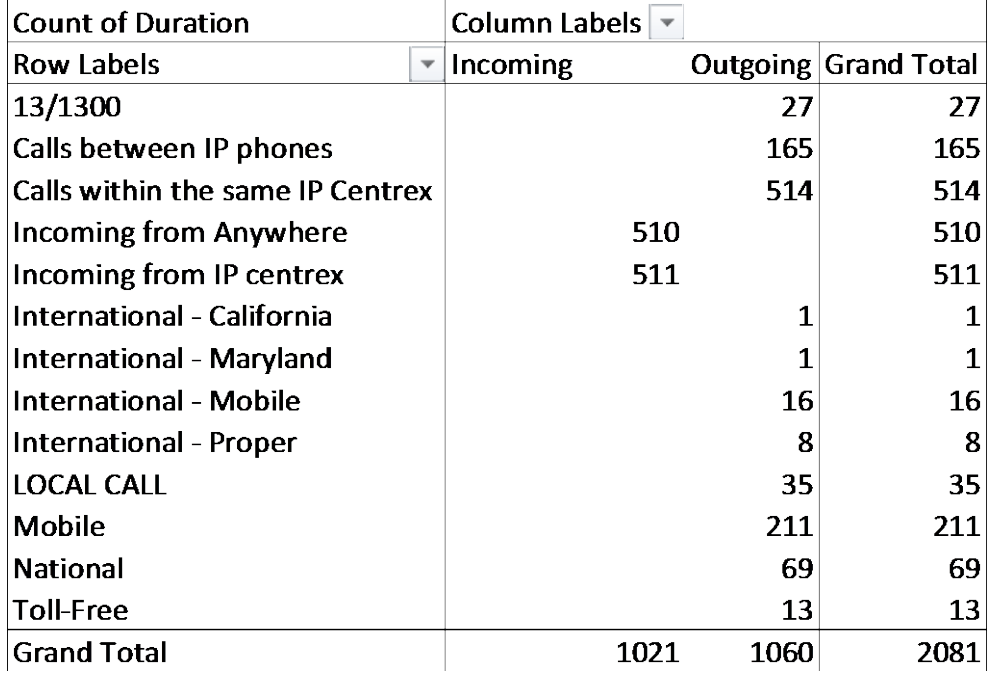

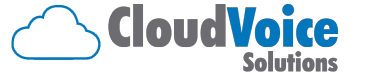

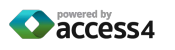

# **Call Quality Dashboard 7**

The call quality dashboard provides details of VoIP quality for all calls that are able to have statistics applied to them. This data is the supplied and can be drilled down into.

Industry based MOS (mean Opinion Score) provides a benchmark for call quality. 3 -4.2 is excellent quality. 5 is a theoretical limit never reached.

Hover over any of these graphs to see the detail for each data point and to drill down into further details.

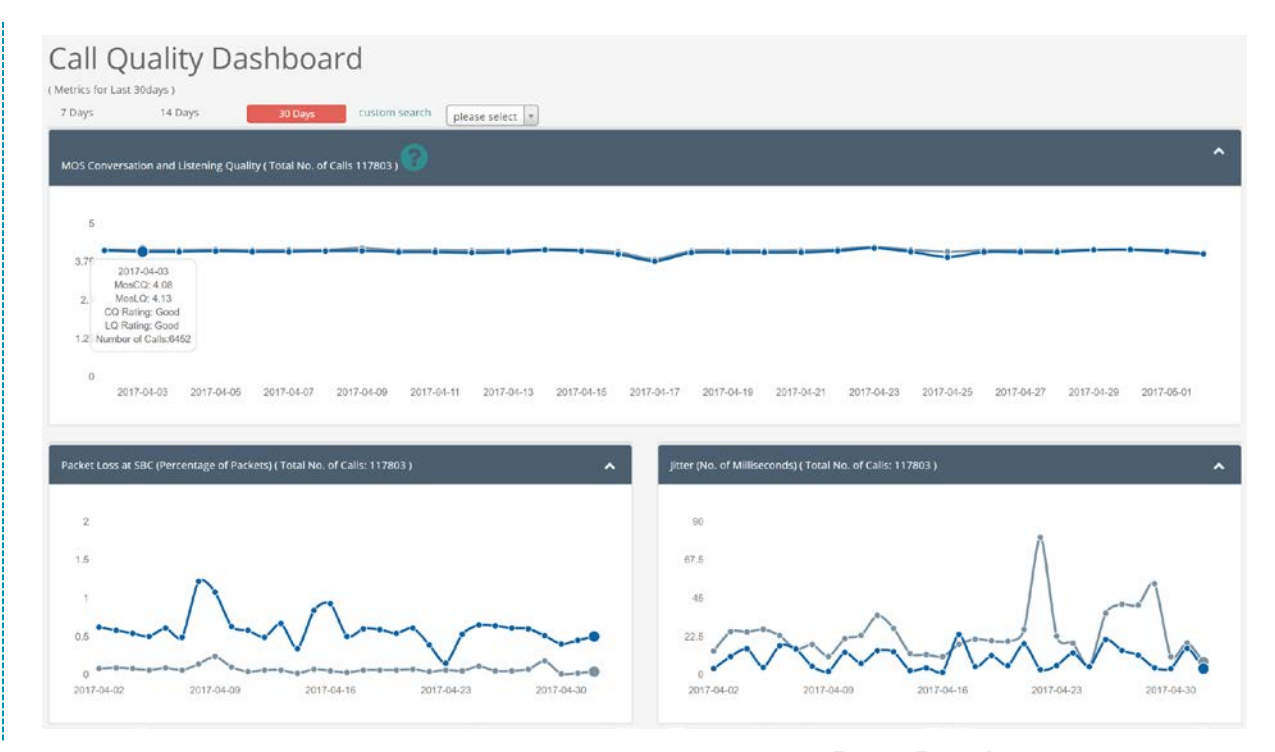

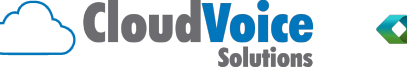

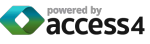